### *УДК 004.4*

## *Чорнобай К. Ю.*

*студентка гр. ІС-1-4М, кафедра інформаційних систем, Національний університет харчових технологій, м. Київ, Україна*

## *Сєдих О. Л.*

*старший викладач кафедри інформатики, Національний університет харчових технологій, м. Київ, Україна*

# **РІШЕННЯ ЗАДАЧ ПРОЕКТУВАННЯ ЗАСОБАМИ MS EXCEL**

**Вступ.** Задачі оптимізації є одніми з найпоширенішими задачами в процесі проектування виробів. За своєю сутністю проектування - це пошук технічних рішень, які відповідають технічним завданням і забезпечують оптимальні рішення. Під проектуванні і виготовленні будь-якої ємності для зберігання газів, рідин, сипучих твердих матеріалів розробник бажає отримати максимальний обсяг при мінімальній площі поверхні - при цьому найбільш раціонально і з користю витрачається матеріал.

**Матеріали і методи**. В роботі розглянуто використання MS Excel для проектування виробів, а саме, визначення параметрів ємностей циліндричної форми з максимальним об'ємом, оптимальної форми та простим економічним розкроєм.

**Результати.** Завдання було наступне: зі сталевого листа товщиною 4 мм стандартних розмірів 1,5 м на 6,0 м необхідно виготовити бак для води без кришки (рис. 1) максимального обсягу, оптимальної форми, зі зручним і простим розкроєм, тобто з мінімальною трудомісткістю виготовлення.

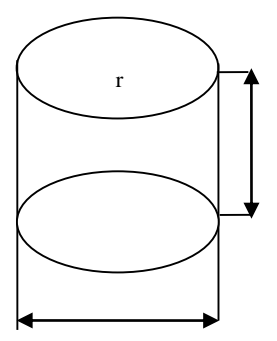

*Рис. 1.* Циліндричний бак

В даній задачі цільовою функцією, яку необхідно оптимізувати, є функція для розрахунку об'єму циліндричного баку (1):

$$
V = \pi \cdot \left(\frac{y}{2}\right)^2 \cdot z \tag{1}
$$

Площа поверхні баку розраховується за формулою (2):

$$
S = 2\pi \cdot \frac{y}{2} \cdot z + \pi \cdot \left(\frac{y}{2}\right)^2 \tag{2}
$$

Оптимізаційну задачу будемо вирішувати в MS Excel (рис. 2) за допомогою надбудови «Поиск решения».

Заповнення діалогового вікна надбудови для пошуку діаметра і висоти циліндричного бака з конкретної кількості матеріалу для отримання максимального об'єму представлено на рис. 3. Аналізуючи отриманий результат: y=1,954; x=0,977, V=2,932 (рис. 2) можна зробити висновок, що циліндрична ємність з дном і без кришки має максимальний обсяг і мінімальну площу поверхні при діаметрі в два рази більшому за висоту, але зробити технологічно прийнятний і економічний розкрій листа 1,5 м на 6,0 м для виготовлення бака діаметром 1,954 м і висотою 0,977 м досить складно.

Тому були змінені обмеження (рис. 4): висота бака z = 1.5 м - по ширині листазаготовки, а діаметр y <= 1,5 з умови, що в довжину листа-заготовки повинні вкластися дно і стінка баку. Розкрій деталей при цьому буде простий.

 $\overline{A}$  $\overline{R}$  $\overline{C}$  $\overline{D}$ F  $\overline{G}$  $H$  $\overline{1}$ 4.000  $\overline{2}$ Товщина  $S =$ **MM** 1.500  $B=$  $\overline{3}$ Ширина  $\overline{\mathbf{M}}$  $\overline{\mathbf{A}}$ Довжина  $I =$ 6,000 M Плоша Циліндр з дном максимального об'єму без кришки  $S0=$ 9,000  $\mathbf{w}^2$ заготовки 5 **Bara**  $G=$ 282,600 ĸг  $=S*B=L*7,85$ 6  $\overline{7}$ Довжина Плоша /діаметр Висота Объем Обмежен поверхні 8 Варіант Раскрій листа 1,5х6,0 ня  $\overline{\mathbf{V}}$ 9 y  $\mathbf{z}$  $S<sub>1</sub>$  $M^2$  $M^3$  $\frac{0}{0}$ M M  $10$  $S1 = S0$ складний з дрібними 0.977 9,000 2,932 100,0% елементами у великій  $\mathbf{1}$  $y>=0$ 1,954  $z>=0$ кількості  $11$ простий - 2 елемента  $S1 = S0$  $\overline{2}$  $y \le 1,5$ 1,500 1,500 8,836 2,651 90,4%  $z=1.5$  $12$ 

Аналізуючи отримані результати можна зробити висновок, що в порівнянні з попереднім варіантом було отримано високотехнологічний розкрій, мінімум зварних швів, але «розплатилися» за це зменшенням обсягу бака на 9,6%.

*Рис. 2.* Реалізація задачі в MS Excel

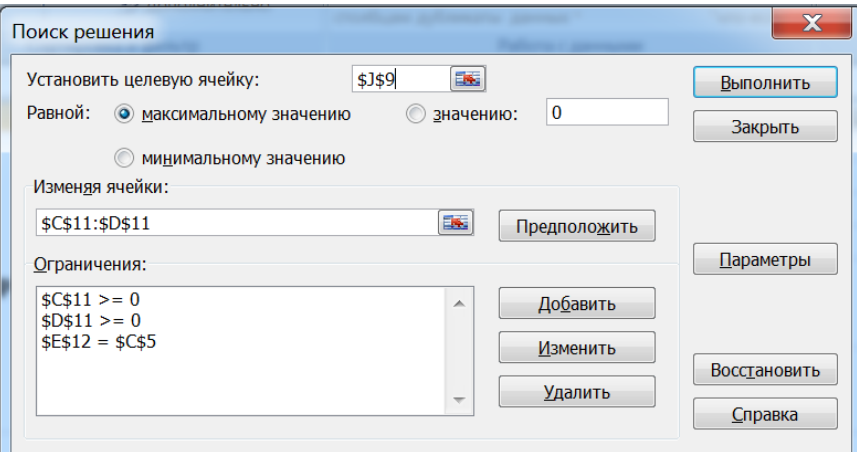

*Рис. 3*. Перший варіант заповнення діалогового вікна «Поиск решения»

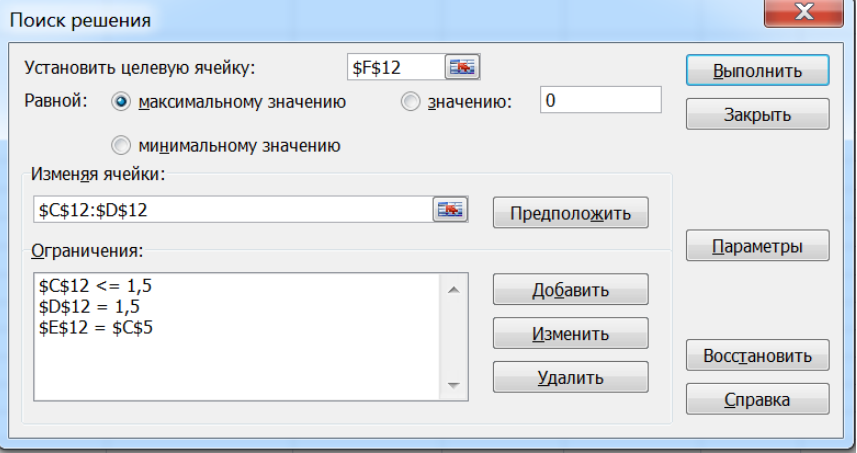

*Рис. 4*. Другий варіант заповнення діалогового вікна «Поиск решения»

**Висновки.** Наведений розв'язок даної задачі у MS Excel показує, що застосування інформаційних технологій в процесі проектування виробів прискорює процес обчислень та дає високу точність і наочність.

### **СПИСОК ВИКОРИСТАНИХ ДЖЕРЕЛ**

- 1. Кузьмичов А.І. Математичне програмування в Excel : навч. посіб. / А.І. Кузьмичов, М.Г. Медведєв. – К. : Вид-во Європ. Ун-ту, 2005. – 320 с.
- 2. Казаков О.Л., Миненко С.Н., Смирнов Г.Б. Экономико-математическое моделирование: учебно-методическое пособие. – М.: МГИУ, 2006. - 136 с.
- 3. Конюховский П.В Математические методы исследования операций в экономике: С-Петербург: Питер 2003г. - 208 с.